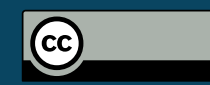

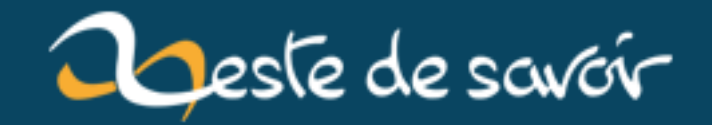

## **WSL et upgrade d'Ubuntu**

**20 mars 2019**

## **Table des matières**

[1. Introduction](#page-2-0) . . . . . . . . . . . . . . . . . . . . . . . . . . . . . . . . . . . . . . 1

## <span id="page-2-0"></span>**1. Introduction**

Salut à tous,

Si vous avez WSL sur votre Windows 10 et que vous voulez mettre à jour votre Ubuntu, peut-être avez vous rencontré une erreur gênante, alors même que tous vos paquets sont à jour à coup de sudo apt-get update && sudo apt-get upgrade.

1 **>** sudo **do**-release-upgrade -d 2 Checking for a new Ubuntu release. 3 Please install all available updates for your release before upgrading.

La [solution](https://serverfault.com/a/772170)  $\sigma$  consiste à faire sudo apt-get dist-upgrade, ce qui a installé quelques paquets manquants et a enfin permit de débloquer le process de mise à jour de la distribution vers une version supérieure.